## 知 EVPN 引入不同VPN的5类路由

[VPN](https://zhiliao.h3c.com/questions/catesDis/518)实例 **[刘嘉福](https://zhiliao.h3c.com/User/other/51146)** 2023-02-08 发表

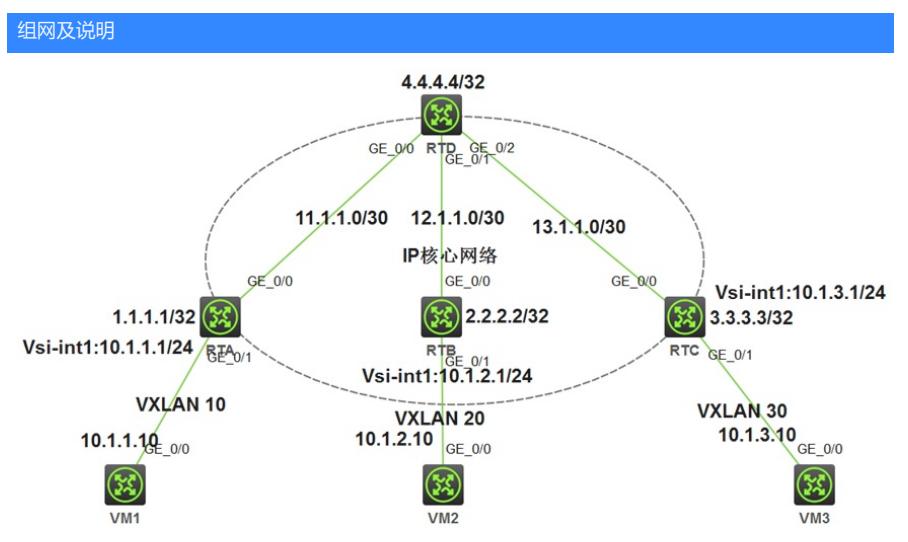

虚拟机VM 1属于VXLAN 10、位于VPN实例vpna; VM 2属于VXLAN 20、位于VPN实例vpnb。客户有 需求需要两个VPN的部分流量可以互访。

可以通过发送扩展RT属性来实现,参考配置如下。 **RTA配置:** # ip vpn-instance vpn1 route-distinguisher 1:1 # address-family ipv4 vpn-target 1:1 3:3 import-extcommunity vpn-target 1:1 export-extcommunity # address-family evpn vpn-target 1:1 3:3 import-extcommunity vpn-target 1:1 export-extcommunity # bgp 200 peer 4.4.4.4 as-number 200 peer 4.4.4.4 connect-interface LoopBack0 # address-family ipv4 unicast # address-family l2vpn evpn peer 4.4.4.4 enable peer 4.4.4.4 route-policy test export # route-policy test permit node 10 if-match ip address prefix-list test apply extcommunity rt 2:2 # route-policy test permit node 20 # ip prefix-list test index 10 permit 10.1.1.0 24 # **RTB配置:** # ip vpn-instance vpn1 route-distinguisher 2:2 # address-family ipv4 vpn-target 2:2 3:3 import-extcommunity vpn-target 2:2 export-extcommunity # address-family evpn vpn-target 2:2 3:3 import-extcommunity vpn-target 2:2 export-extcommunity # bgp 200 peer 4.4.4.4 as-number 200 peer 4.4.4.4 connect-interface LoopBack0 # address-family l2vpn evpn peer 4.4.4.4 enable peer 4.4.4.4 route-policy test export # route-policy test permit node 10 if-match ip address prefix-list test apply extcommunity rt 1:1 additive # route-policy test permit node 100

配置步骤

#

ip prefix-list test index 10 permit 10.1.2.0 24 # 配置后,可以学习到不同VPN的路由:  $\texttt{[RTA}]$ die in routing-table van-instance van $1$  protocol ban